## 关于报送 2022 年秋季学期学生 辅修缴费表的通知

各辅修教学单位:

肇庆学院学生辅修 收费按课程学分 收费 (每学分 收费标准=修 读专业总学家分),现将缴费事项通知如下:

一、缴费对象

2019 级、2020 级和 2021 级在读辅修 学生

## 二、缴费时间与方式

辅修 学生在 9 月 23 日 (周五 )前把应缴学费存入在财务处登 记的建设银行卡内, 届时由财务处直接扣缴。

## 三、填报缴费表

(一)填写缴费表

各辅修教 学单位请根据 2 022 年秋季学期辅修开课计划及学生 修读情况, 填写《肇庆学院学生辅修缴费表》 (附件 2), 此表作 为学生修读及缴费的依据。

(二 )上传缴 费数据

各辅修教学单位将《肇庆学院学生辅修缴费表》的"学号、 姓名、缴费金额"数据上传到财务处代发代扣系统,上传成功后 导出《发放汇总表》 (此表用于校对批号和金额, 不用填写项目 信息)。如有不熟悉代发代扣操作的教师,可致电财务处综合科。

1. 缴费数据上传流程:

登录财务处网页 (https://cwc. zqu. edu. cn/)→代发代扣→ 建立项 目-学生 →上传 缴费表 →输入相应表 与列号 (学号、姓名 、 缴费金额 )→开始导入 →显示成功导入 明细 →上报数据 →导 出《发 放汇总表》。上报数据后如需修改,可点击"重置修改",修改 完毕后再次点击"上报数据"。

2." 建立项 目-学生"的填写说明:

( 1 )新建学生项 目名称:xx 学院 2022 年秋学期辅修缴费;

( 2 )数据类型选择:4 :辅修 、第二专业等;

( 3 )导入方式选择:方式二:表导入。

(三 )报送材料

各辅修教学单位于9月14日 (周三)前以学院为单位报送纸 质版的《肇庆学院学生辅修缴费表》2份、《发放汇总表》1份至 教务处教务科 (行政楼 224 室)陈老师处, 电子版发送至邮箱  $5350877490$ gq. com.

联系人:教务处教务科陈老师 2716199 行政楼 224 室 财务处综合科彭老师 2716432 行政楼 201 室

附件: 1. 肇庆学院辅修收费标准 (原标准)

2. 肇庆学院学生辅修缴费表

3. 肇庆学院退 出辅修专业 申请表

4. 代发代扣缴费表

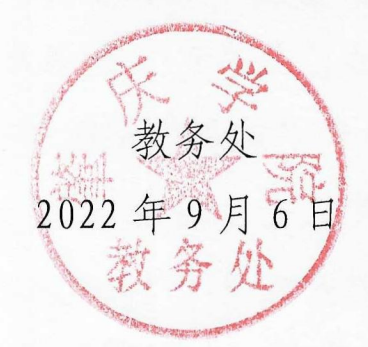